## *New* survey research from Chubb & Ohio State University's National Center for the Middle Market

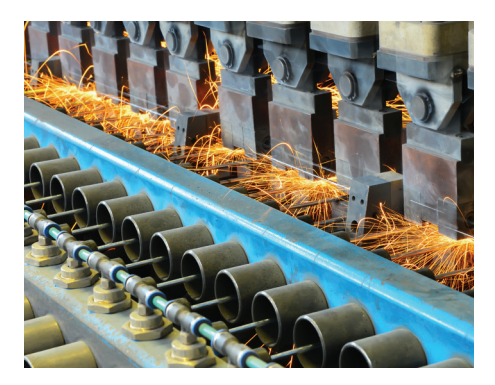

In collaboration with Chubb, we are continually investing in cutting-edge insurance solutions and conducting new research to help clients run their businesses with confidence. Recently, Chubb partnered with Ohio State University's National Center for the Middle Market to conduct a survey of over 250 Manufacturing company leaders to understand the challenges and opportunities these businesses face.

**Visit the new resource center (chubb.com/rediscovermanufacturing) designed to help you learn about the critical and interconnected challenges manufacturers face:**

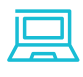

Learn about the five key areas of research we studied to determine how successful manufacturing companies are leveraging new opportunities to grow their operation.

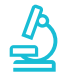

Take the interactive benchmarking survey! Based on a set of questions, we will compare your answers to those of our survey respondents so you can see how you stack up to the competition.

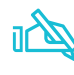

Access Chubb's proprietary benchmarking data including coverages and endorsements most commonly purchased by manufacturing companies, most frequent cause of claims, and specialized services.

To learn more about what these risks mean for you and your business, and to ensure you are adequately protected, please reach out to us for a quick consultation:

Contact our office at [555-555-5555].

Sincerely,

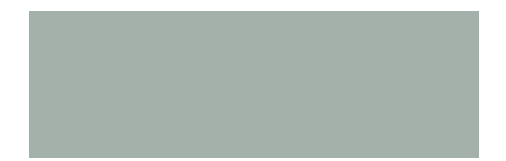

# Co-branding Instructions for Agents and Brokers

### CHUBB

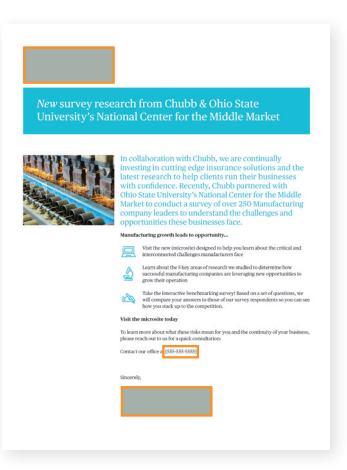

**Note** that the only places in the documents that need to be edited are at the top left and the bottom of the letter (marked in orange).

#### **If you have Adobe Acrobat Pro:**

- 1. Open your Chubb Resource Guide in Acrobat DC and select "Edit PDF".
- 2. Scroll to the appropriate section and insert your cursor in the highlighted white box.
- 3. Click this highlighted white box and go to "Objects" in the edit bar on the righthand side of the PDF. Please note this is the only area you will need to edit in each document.
- 4. Click on the third icon from the left in the second row to "replace image". You can then replace this white box image with your co-branded logo.
- 5. To save, go to "File", then click "Save As" to determine your file name and where it will be stored.

#### **If you do NOT have Adobe Acrobat Pro:**

Print your Chubb Resource Guide and attach your co-branded logo onto the white box section.

#### **Basic Rules for co-branding:**

- The partner logo should be visually equal to or smaller than the Chubb logo.
- It should appear as far from the Chubb logo as possible. The minimum safe distance is one Chubb logo length away.
- When possible the partner logos should be presented as grayscale if placed on white background, and reversed to white if placed on a colored background.

### Chubb. Insured.